Application Note, V 1.1, August 2008

# TLE4998S/P

# User Programming Guide

Sensors

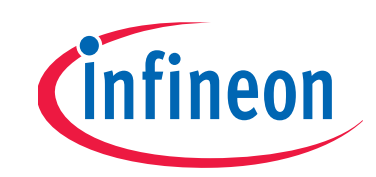

Never stop thinking.

**Edition 2008-08 Published by Infineon Technologies AG, Am Campeon 1-12, 85579 Neubiberg, Germany © Infineon Technologies AG 2008. All Rights Reserved.**

#### **Attention please!**

The information herein is given to describe certain components and shall not be considered as a guarantee of characteristics.

Terms of delivery and rights to technical change reserved.

We hereby disclaim any and all warranties, including but not limited to warranties of non-infringement, regarding circuits, descriptions and charts stated herein.

#### **Information**

For further information on technology, delivery terms and conditions and prices please contact your nearest Infineon Technologies Office (**www.infineon.com**).

#### **Warnings**

Due to technical requirements components may contain dangerous substances. For information on the types in question please contact your nearest Infineon Technologies Office.

Infineon Technologies Components may only be used in life-support devices or systems with the express written approval of Infineon Technologies, if a failure of such components can reasonably be expected to cause the failure of that life-support device or system, or to affect the safety or effectiveness of that device or system. Life support devices or systems are intended to be implanted in the human body, or to support and/or maintain and sustain and/or protect human life. If they fail, it is reasonable to assume that the health of the user or other persons may be endangered.

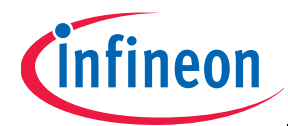

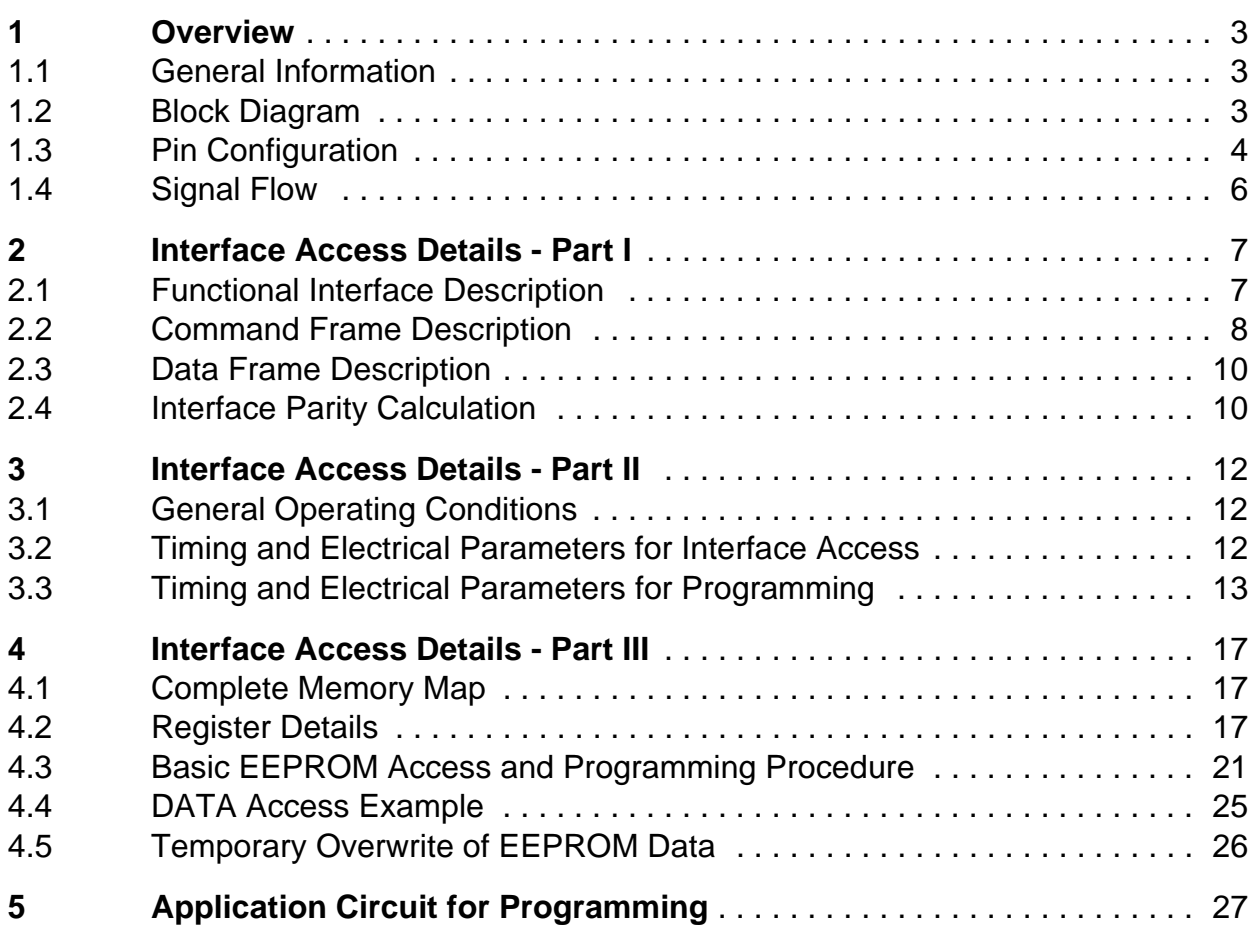

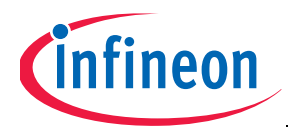

## **Revision history**

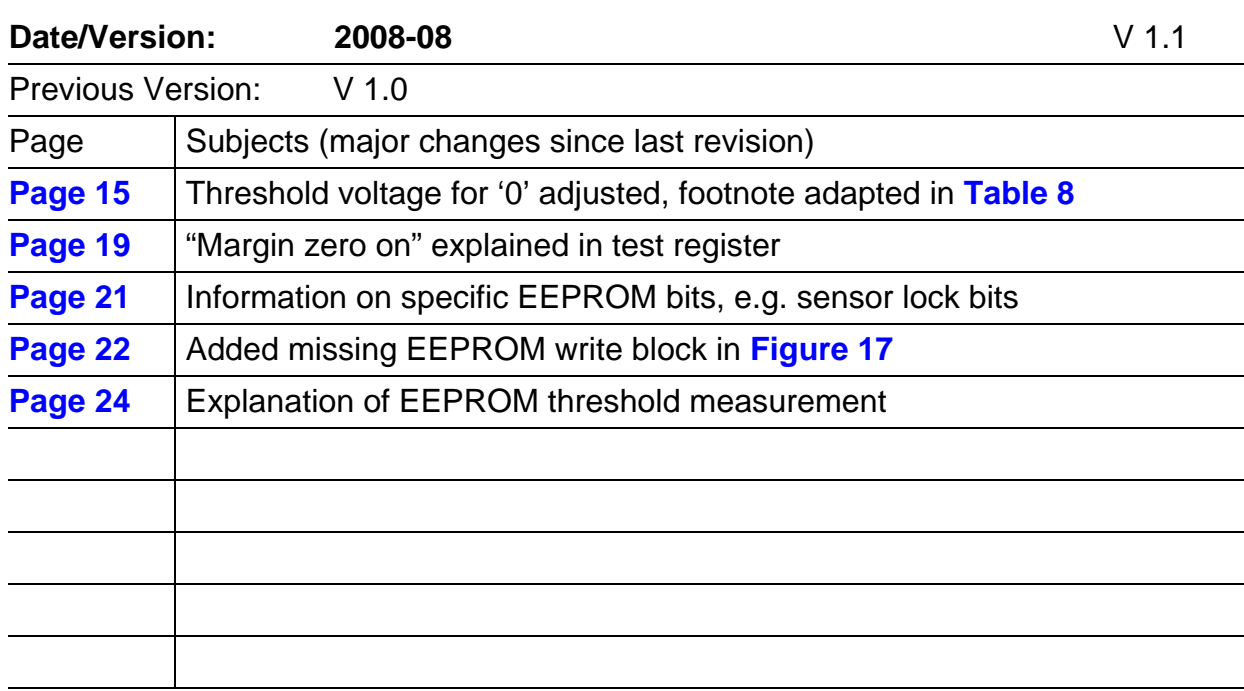

#### **We Listen to Your Comments**

Any information within this document that you feel is wrong, unclear or missing at all? Your feedback will help us to continuously improve the quality of this document. Please send your proposal (including a reference to this document) to: **sensors@infineon.com**

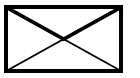

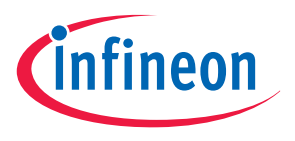

## **User Programming Guide TLE4998S/P**

**TLE4998S/P-Programming Guide**

# **1 Overview**

## **1.1 General Information**

- This document is valid for the TLE4998S and TLE4998P products and derivatives
- It is intended as add-on to the currently available TLE4998 datasheets
- It gives an overview of the internal signal processing capabilities
- It contains basic information about accessing the device using the digital interface
- It describes how to access internal registers and parameters stored in the EEPROM
- Furthermore it shows how to apply the programming voltage for the EEPROM and how to verify the programming

## **1.2 Block Diagram**

**Figure 1** shows a simplified block diagram of the TLE4998.

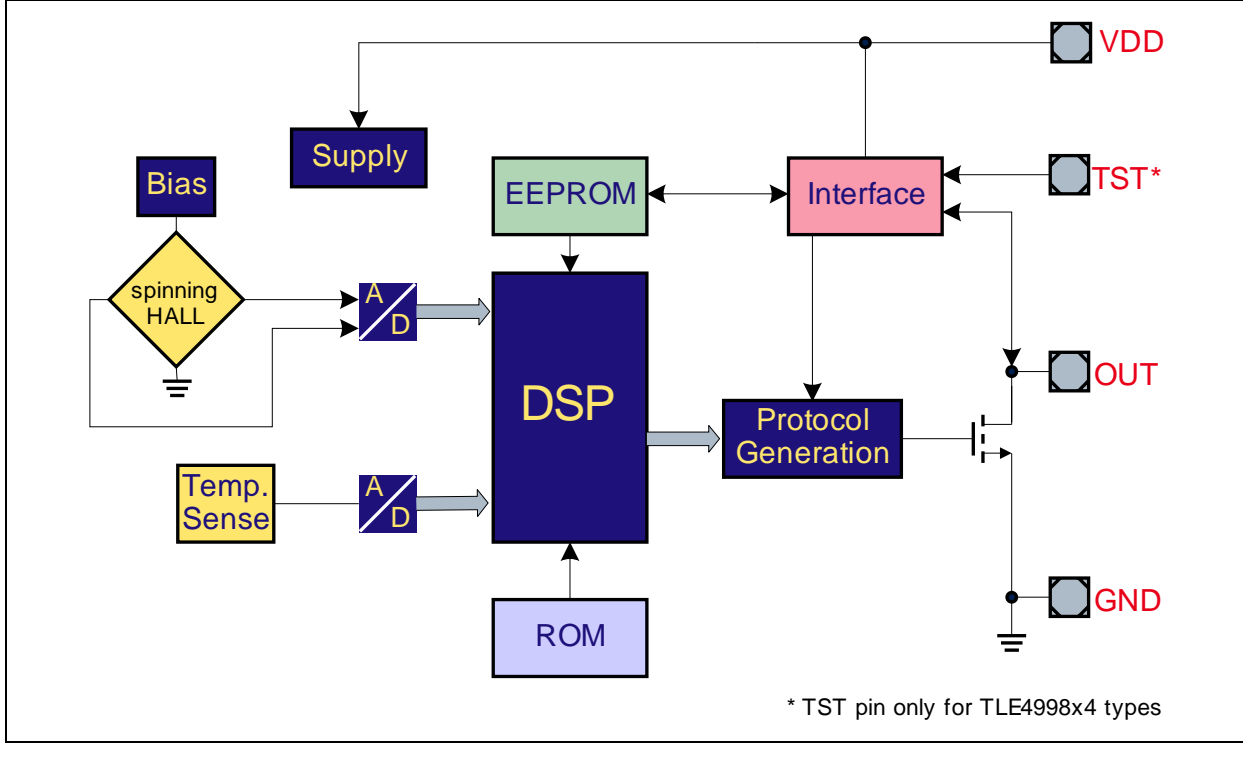

**Figure 1 Block Diagram**

Application Note 2008-08 3 2008-08 2011 1, 2008-08

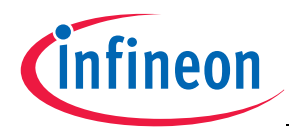

#### **Overview**

The device can be accessed using a two-wire synchronous interface. The device supply pin  $(V_{dd}$  pin) acts as clock line and the output pin (OUT pin) is used as a bidirectional serial data line and to apply the required programming voltage.

This method allows the connection of several devices to a single power supply line while accessing the devices either separately or in parallel. Using a parallel access, multiple devices can be accessed simultaneously, consuming less time than for a serial programming. This is especially important for time-consuming operations like programming the EEPROMs in multi-device setups.

## **1.3 Pin Configuration**

**Figure 2** shows the location of the four pins of the PG-SSO-4-1 package and **Table 1** gives the corresponding pin definition and function. The same information can be found for the PG-SSO-3-10 package in **Figure 3** and **Table 2**, respectively.

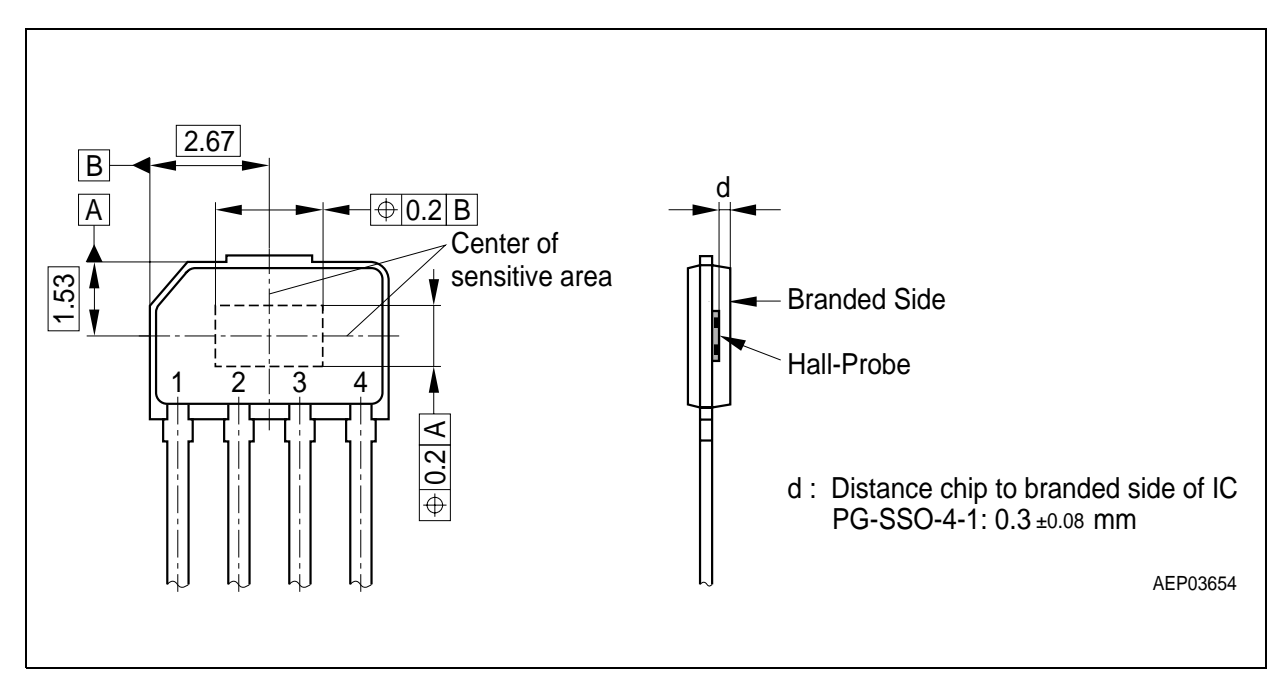

**Figure 2 Pin Configuration for the PG-SSO-4-1 package**

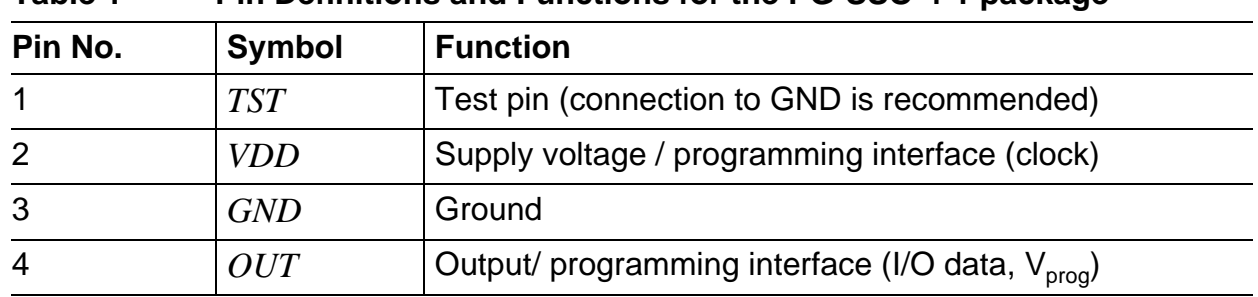

#### **Table 1 Pin Definitions and Functions for the PG-SSO-4-1 package**

Application Note **4** 1.1, 2008-08

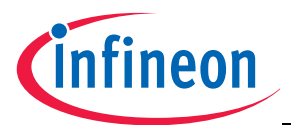

## **TLE4998S/P-Programming Guide**

#### **Overview**

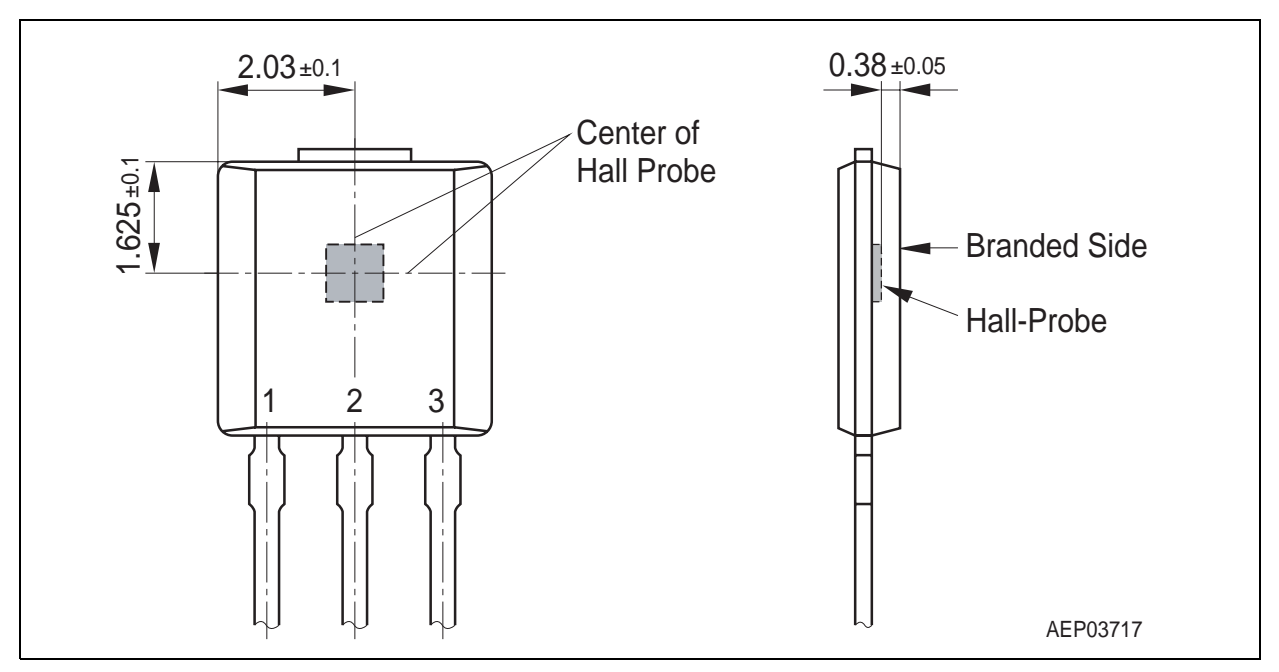

#### **Figure 3 Pin configuration for the PG-SSO-3-10 package**

#### **Table 2 Pin Definitions and Functions for the PG-SSO-3-10 package**

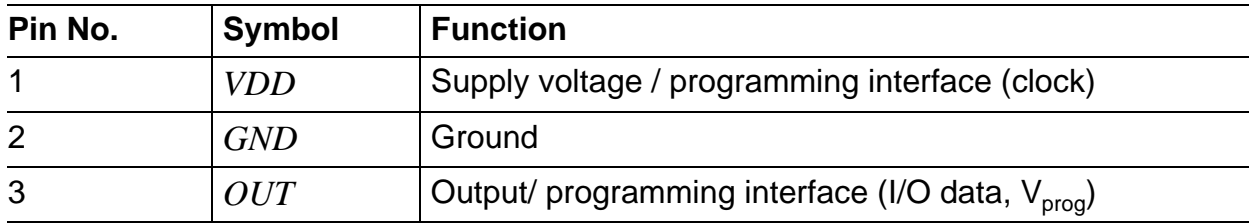

More information regarding location of branding, Hall probe etc. can be found in the corresponding datasheet.

**Overview**

## **1.4 Signal Flow**

**Figure 4** shows the signal flow diagram including important internal data values.

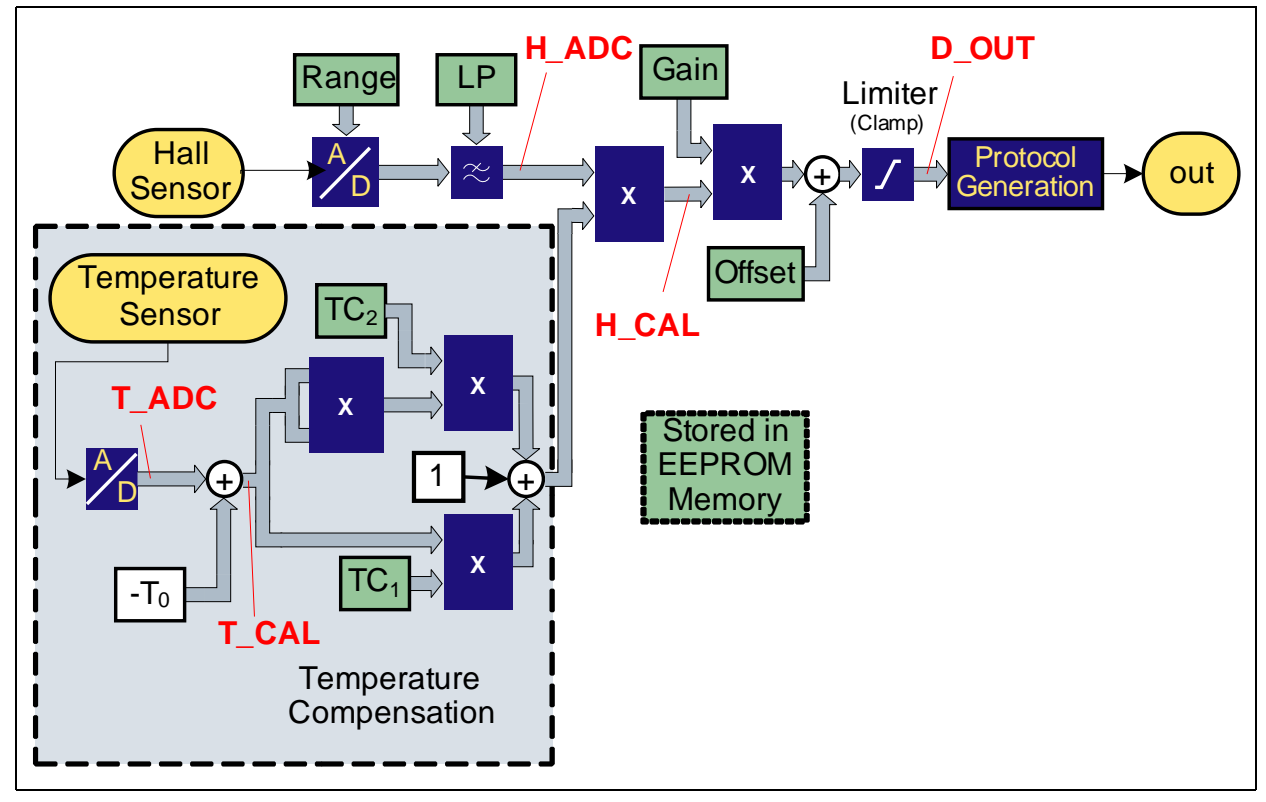

**Figure 4 Block Diagram**

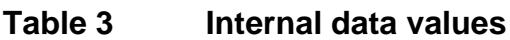

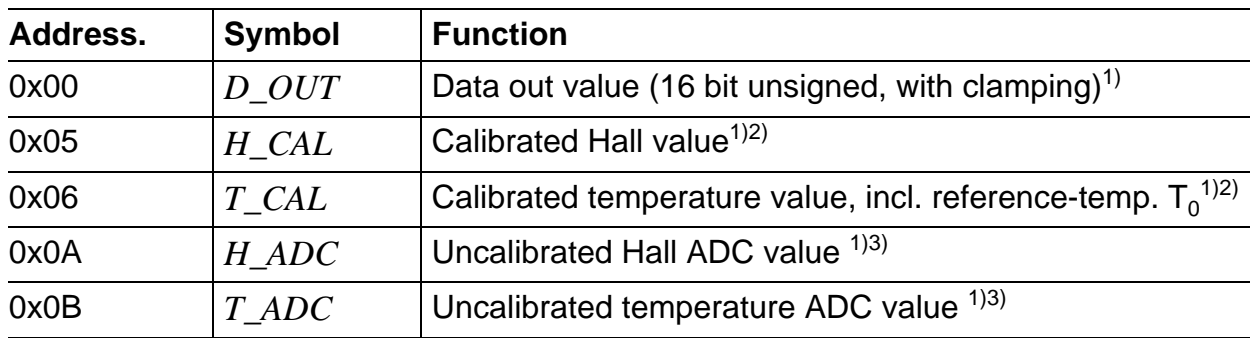

1) requires activated interface - access possible only with unlocked devices

2) requires special debug mode

3) please note that this value does not include any compensation - these are just the internal "raw" ADC values

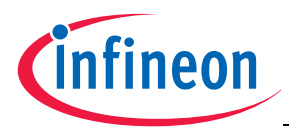

# **2 Interface Access Details - Part I**

## **2.1 Functional Interface Description**

All internal data is organized in a memory-like setup. Each data value or EEPROM parameter is located at a specific address. The data width is always 16 bit. The interface uses specific frames for information exchange, which can have one of the two following functions:

- *Command frames* contain a specific task (e.g. read/write data, select EEPROM programming etc.) and a corresponding address
- *Data frames* contain a 16 bit data value sent to or received from the device these frames can only follow a proper command frame for reading or writing data

A valid frame has these properties:

- A frame consists always of 21 bits
- A bit is shifted in or out via the output line with a rising clock edge on the supply line.
- A frame always starts and ends with a '1' (frame bits)
- The LSB of a transmitted frame is shifted in first
- The LSB of a resulting frame is shifted out first
- The whole frame sent to the device, including frame bits, is protected with an even positional and an odd positional parity bit

The first frame sent must always be a valid command to activate the interface mode and has to be sent within 19ms after power up. As an additional protection, the device does not deactivate its output stage during this transmission (using 21 clock pulses) as shown in **Figure 5**. This means that the external interface driver needs to overrule the open drain output stage of the sensor during this initial transmission.

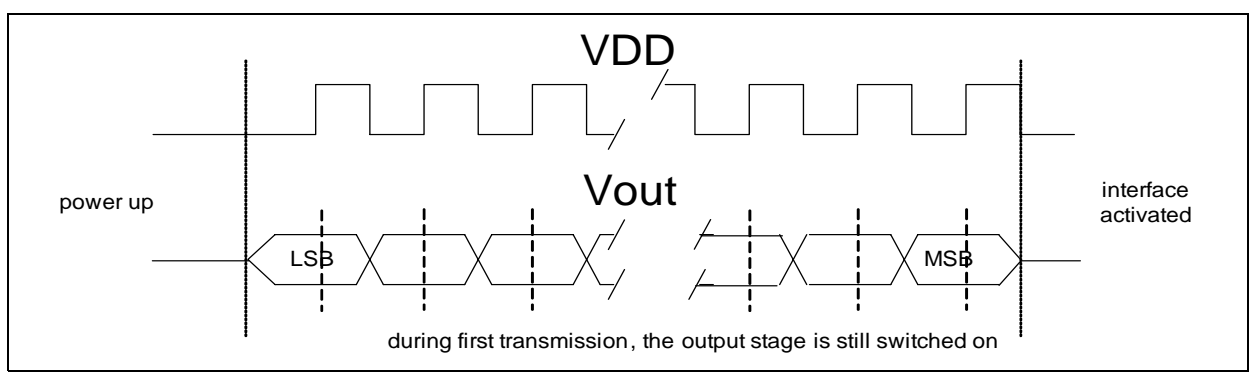

#### **Figure 5 First frame transmission to the device**

*Note: Overruling V<sub>out</sub> requires a strong driver, since the line must be driven to both low levels close to GND for any "0"-bit and close to VDD for any "1"-bit in order to assure a proper detected by the sensor.*

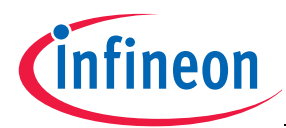

Later, to avoid additional power consumption in the output stage of the device, the internal driver is deactivated as soon as the first clock pulse of a frame is detected, and put on again after completion of the transmission. This is illustrated in **Figure 6**.

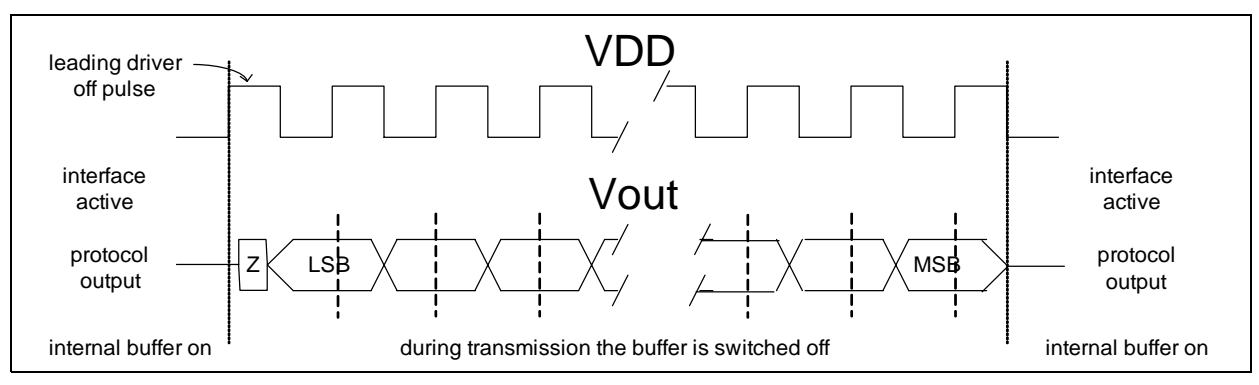

**Figure 6 Further frame transmission to the device (write access)**

In case of a wrong command or data frame, the interface is immediately locked and the device falls back to its normal application mode. As long as the device is in the interface mode, selected test modes stay activated, too. Special transmission modes based on these frames, used for programming of the EEPROM, will be explained in the EEPROM programming section.

The read access to the device is triggered by clock pulses on the supply line as shown in figure **Figure 7**. The exact timing of both read and write accesses are outlined in **Section 3.2**.

![](_page_9_Figure_8.jpeg)

**Figure 7 Frame reception from the device (read access)**

## **2.2 Command Frame Description**

As already described, the data transmission is performed by command frames. These command frames are supported by following data frames, if required. A general command frame is shown in **Figure 8**. Available commands are given in **Table 4**. Available addresses are summarized in **Section 4.1** based on address maps. The parity

Application Note 6 V 1.1, 2008-08

![](_page_10_Picture_1.jpeg)

bits PE (bit 17) and PO (bit 18) need to be set in a way that the following conditions are met (bit 0 is the LSB, bit 20 is the MSB):

- $\bullet$  bit0 XOR bit2 XOR bit4 XOR ... XOR bit20 = 0
- $\bullet$  bit1 XOR bit3 XOR bit5 XOR ... XOR bit19 = 0

Please refer to **Chapter 2.4** for a source code example of a parity generator.

![](_page_10_Picture_250.jpeg)

1) Left is MSB, right is LSB

2) No data frame must follow

3) Exactly one data frame must follow.

4) One or more data frames must follow until address reaches block boundary (*"xxx111"*).

![](_page_11_Picture_1.jpeg)

- 5) A program pulse must follow after the frame (output stage is kept disabled).
- 6) A margin voltage level must follow before the last Vdd clock pulse falling edge (this edge is used for refreshing the EEPROM registers using the margin voltage).

## **2.3 Data Frame Description**

A general data frame sent to the device is shown in **Figure 9**. The parity bits PE (bit 17) and PO (bit 18) need to be set (in the same way as for the command frame) that the following conditions are met (bit 0 is the LSB, bit 20 is the MSB):

- $\bullet$  bit0 XOR bit2 XOR bit4 XOR ... XOR bit20 = 0
- bit1 XOR bit3 XOR bit5 XOR  $\ldots$  XOR bit19 = 0

Please refer to **Chapter 2.4** for a source code example of a parity generator. **Figure 10** shows a general data frame received from the sensor. Instead of a zero bit followed by two parity bits, the least significant 3 bits of the address used for the readout are transmitted together with the data. This allows to check the plausibility of the received data.

![](_page_11_Figure_10.jpeg)

#### **Figure 9 Data frame (write to device)**

![](_page_11_Picture_162.jpeg)

#### **Figure 10 Data frame (read from device)**

## **2.4 Interface Parity Calculation**

An example parity generator is shown using a pseudo code. The array "framedatabits" contains the data bits to transmit including the framebits, its index corresponds to 0 ... LSB and 20 ... MSB.

This parity calculation is valid for command and data frame transmissions:

```
// count framedatabits from 0 (LSB) to 20 (MSB) - this are 21 bits
// bit 0 and 20 are always '1' (framebits)
pe = framedatabit(19);
```
![](_page_12_Picture_1.jpeg)

```
po = 0;for (i=1; i<17; i++) // go through all data bits
{ // handle even/odd separately
   if ((i&1) == 1) {
      if (framedatabit(i)==1) { if (pe) pe=0; else pe=1; }//toggle pe
   } else {
      if (framedatabit(i)==1) { if (po) po=0; else po=1; }//toggle po
   }
}
framedatabit(17) = pe;
framedatabit(18) = po;
```
For example, a command 0x03 using address 0x02 should be transmitted (this command triggers a block readout for addresses 0x02 to 0x07):

| <b>Bitcount</b>               | <b>20</b>  | 19       | 18                           | 17                    | 16           | 15           | 14           | 13                  | 12                    | 11               | 10     | 9                | 8      | 7                | 6                  | 5                   | 4                  | 3                          | $\overline{2}$ | 1             | $\boldsymbol{\theta}$ |
|-------------------------------|------------|----------|------------------------------|-----------------------|--------------|--------------|--------------|---------------------|-----------------------|------------------|--------|------------------|--------|------------------|--------------------|---------------------|--------------------|----------------------------|----------------|---------------|-----------------------|
| Descr. of<br><b>CMD-frame</b> | <b>MSB</b> |          | $\boldsymbol{P}$<br>$\Omega$ | $\boldsymbol{P}$<br>E | $\theta$     | $\theta$     | A            | A<br>$\overline{4}$ | $\boldsymbol{A}$<br>3 | A<br>2           | A      | A<br>0           |        | 0                | $\mathcal{C}$<br>5 | C<br>$\overline{4}$ | $\mathcal{C}$<br>3 | $\mathcal{C}_{0}^{0}$<br>2 |                | C<br>0        | -1<br><b>LSB</b>      |
| Descr. of<br>DATA-frame       | <b>MSB</b> | $\theta$ | $\boldsymbol{P}$<br>$\Omega$ | $\boldsymbol{P}$<br>E | D<br>15      | D<br>14      | D<br>13      | D<br>12             | D<br>11               | D<br>10          | D<br>9 | D<br>8           | D<br>7 | D<br>6           | D<br>5             | D<br>$\overline{4}$ | D<br>3             | D<br>2                     | D              | D<br>$\theta$ | 1<br><b>LSB</b>       |
| <b>Bits for PO</b>            | X          |          | X                            |                       | X            |              | X            |                     | $\boldsymbol{X}$      |                  | X      |                  | X      |                  | X                  |                     | X                  |                            | X              |               | X                     |
| <b>Bits for PE</b>            |            | X        |                              | $\boldsymbol{X}$      |              | X            |              | $\boldsymbol{X}$    |                       | $\boldsymbol{X}$ |        | $\boldsymbol{X}$ |        | $\boldsymbol{X}$ |                    | $\boldsymbol{X}$    |                    | $\boldsymbol{X}$           |                | X             |                       |
| <b>CMD-frame</b>              |            | 1        |                              | $\mathbf{0}$          | $\mathbf{0}$ | $\mathbf{0}$ | $\mathbf{0}$ | $\mathbf{0}$        | $\mathbf{0}$          | $\mathbf 0$      |        | $\mathbf{0}$     |        | $\mathbf{0}$     | $\bf{0}$           | $\bf{0}$            | $\mathbf{0}$       | $\mathbf{0}$               |                | 1             | $\mathbf{1}$          |

**Table 5 Valid Frame Example**

![](_page_13_Picture_1.jpeg)

## **3 Interface Access Details - Part II**

## **3.1 General Operating Conditions**

The following operating conditions must not be exceeded in order to ensure correct operation of the TLE4998 during programming and debugging. All parameters specified in the following sections refer to these operating conditions, unless otherwise noticed.

![](_page_13_Picture_187.jpeg)

#### **Table 6 Operating Range1)**

1) Keeping signal levels within the limits specified in this table ensures correct setup and programming.

2) Prevents severe supply drops causing a device reset during interface access. For high reliability use, the capacitance must be soldered to the device to avoid contact failures.

- 3) Please be aware that the driving circuits of  $V_{dd}$  and  $V_{out}$  need also additionally proper driving strength for these capacitors.
- 4) Interface readouts are also possible at higher and lower temperatures (altough not explicitly tested and guaranteed), but applying the programming- or margin- voltage outside this room temperature range is strictly forbidden.

## **3.2 Timing and Electrical Parameters for Interface Access**

For accessing the interface, the supply pin and output pin must be properly accessed; the timing parameters correspond to **Figure 11**.

![](_page_13_Figure_14.jpeg)

**Figure 11 Frame timing**

Application Note 12 12 V 1.1, 2008-08

![](_page_14_Picture_1.jpeg)

## **3.3 Timing and Electrical Parameters for Programming**

## **Table 7 Electrical levels and interface timing**

![](_page_14_Picture_203.jpeg)

1) Prevent over-/ underswing during Vdd switching to avoid unexpected sensor behavior (e.g. undervoltage sensor reset).

2) Corresponds to the open drain specification in the data sheet.

3) Capability of external driver, especially during initial interface access (to overwrite device output).

- 4) Excact bitrates depend also on several further conditions, like length of cables (inductors) and the electrical behavior of the used programming device/setup. Furthermore the desired customer margins for the timing and voltage levels may limit the bitrate even more. In case of problems try the typical recommended bitrate first and optimize the timing based on measurements using the given system. Also temperatures outside the allowed temperature range for the EEPROM programming are not considered in the above recommendation.
- 5) In interface mode, EMC influences or Vdd drops during and between frames may cause internally to stop the interface mode due to safety reasons; a power cycle is needed to allow interface access again.

![](_page_15_Figure_3.jpeg)

Additionally, for programming, **Figure 12** shows a general Vprog pulse timing:

## **Figure 12 Program pulse timing**

A margin readout needs a special behavior (**Figure 13**) at the end of a command frame:

![](_page_15_Figure_7.jpeg)

**Figure 13 Margin setup timing**

![](_page_16_Picture_0.jpeg)

![](_page_16_Picture_207.jpeg)

#### **Table 8 Electrical levels and interface timing**

1) When  $V_{o,prog}$  or  $V_{o,mag}$  is applied.

- 2) Proper command must be applied first to switch off internal output stage of device.
- 3) Level range within which programmed EEPROM bits start to flip from ones to zeros to be checked after programming:
	- a too low value could be given by too short programming pulse or a too low programming voltage
	- a too high value could be given by a too long programming pulse or a too high programming voltage
	- To check the programmed '1' threshold levels, the "Margin zero on" bit needs to be set to '0' in the test register
- 4) To check the programmed '0' threshold levels, the "Margin zero on" bit needs to be set to '1' in the test register
- 5) To improve the margin accuracy, the last falling clock edge must be slowed down for the margin command.
- 6) Time to reach  $V_{OPROG}$  min. must not exceed 50 µs
- 7) Time to reach 1V max. must not exceed 50µs
- 8) Ramp up/down needs to be assured by the programming hardware especially faster slopes, when applying the programming voltage, may damage the EEPROM cell.

![](_page_17_Picture_0.jpeg)

Due to this specification for the programming pulse, either a linear programming ramp or an exponential ramp (using an R/C circuit) may be applied as shown in **Figure 14**.

![](_page_17_Figure_4.jpeg)

Figure 14 Example slopes for V<sub>O,PROG</sub>

![](_page_18_Picture_1.jpeg)

# **4 Interface Access Details - Part III**

## **4.1 Complete Memory Map**

![](_page_18_Picture_172.jpeg)

1) these addresses allow write access, too

- D\_OUT, H\_CAL, T\_CAL, H\_ADC, T\_ADC: These registers correspond to the signal flow diagram shown in **Chapter 1.4**
- STATUS: This register contains internal status information as well as the chip version
- EEPROM: These registers contains the EEPROM based parameter-set of the device
- TEST: This register activates several test modes necessary for accessing internals of the device
- *Note: To access the registers (except STATUS, H\_ADC, T\_ADC, D\_OUT and TEST) the internal digital signal processor must be deactivated as it has priority over interface read and write commands. Please check out the TEST register content how to disable the DSP.*

## **4.2 Register Details**

## **4.2.1 H\_ADC**

This register contains a 16bit signed value. When read as unsigned value and this value is larger than 32767, it is necessary to subtract 65536 to get a signed value again:

```
0111111111111111 (unsigned dec. 32767) the (theoretical) max. pos. field
0100111000100000 (unsigned dec. 20000) the max. allowed positive field
0000000000000001 (unsigned dec. 1) is a growing positive field
0000000000000000 (unsigned dec. 0) is the zero field (without offset error)
1111111111111111 (unsigned dec. 65535) is a growing negative field (-1)
1011000111100000 (unsigned dec. 45536) the max. allowed negative field (-20000)
1000000000000000 (unsigned dec. 32768) the (theoretical) max. neg. field (-32768)
```
Application Note 17 17 1.1, 2008-08

![](_page_19_Picture_1.jpeg)

For valid usage of the device, the H\_ADC value must be always in a range of +/- 20000 decimal, which corresponds to approximately 2/3 of the theoretical integer range. Otherwise the used magnetic flux density is too high and the ADC might be saturated.

## **4.2.2 T\_ADC**

This register contains a 15bit unsigned value. This value is not important for the usage of the IC. Just for information this value is roughly in a range of 22000 to 29000 decimal for temperatures between -50°C and 150°C.

## **4.2.3 H\_CAL**

This register contains a 16bit signed value similar to the H\_ADC value and is required to calculate the output DAC value for a specific magnetic value. This value is at a given magnetic range (for a calibrated device) in the range of +/- 30000 (approx. 1.5 times of H\_ADC) when the max. positive or negative field is applied.

## **4.2.4 T\_CAL**

This register contains a 16 bit signed value and delivers the current junction temperature of the device. To retreive the actual temperature in  $\degree C$ , the register value needs to be calculated with  $T_J = T_CAL/16+48$ .

## **4.2.5 D\_OUT**

This value is the 16 bit unsigned decimal result applied to the internal protocol generation for the open drain output stage. It includes the clamping limits if programmed. The value range is from decimal 0 to 65535.

## **4.2.6 STATUS**

The content of the status register is shown in **Figure 15**.

![](_page_19_Picture_205.jpeg)

#### **Figure 15 Status register**

• CRC ok must be '1', otherwise the DSP BIST failed and the device is defective.

Application Note 18 18 18 V 1.1, 2008-08

![](_page_20_Picture_1.jpeg)

- LOCKED must be '0' as long as the lockbits are not programmed. Newly programmed lock bits effect the LOCKED bit after the next power cycle. A locked interface indicates that the chip has been locked successfully.
- perr\_adr must be on address 0xF (="1111") otherwise it shows the first EEPROM address (=line) where the internal parity check failed.
- perr\_more must be '0', otherwise more than one EEPROM address (=lines) has a parity error.
- perr col must be '0', otherwise one or more EEPROM columns have a parity error.
- HWver contains the actual silicon revision (for the TLE4998S/P A11, this number is set to "000").
- ROMSIG must be 0x15 (="10101") otherwise the DSP ROM is not valid and the device itself is defective.

To summarize, for a sensor without defects and appropriate parity programming, the status register should have the setting 0xA83D for the TLE4998S/P.

## **4.2.7 TEST**

The content of the test register is shown in **Figure 16**.

![](_page_20_Figure_12.jpeg)

#### **Figure 16 Test register**

All bits are '0' after reset. All bits not described or used must kept at '0'.

- "Margin zero on" needs to be set to '1' for testing the EEPROM threshold voltages of cells programmed to '0'. The bit has to be set to '0' if the EEPROM threshold voltages of cells programmed to '1' are tested
- "FEC off" switches off the error correction of the EEPROM. This bit should be set when reading the EEPROM content to ensure to retreive the real data stored in the EEPROM (address range 0x10 to 0x1A)
- "REF off" switches off the automatic (cyclic) refresh performed by the DSP to actualize the EEPROM registers from the EEPROM cells. When writing new values to the EEPROM registers this bit must be set, otherwise these values will be always overwritten by the EEPROM content
- "DSP off" switches off the signal processor immediately. This bit must be set prior to access the internal register values via the interface (H\_CAL, T\_CAL and EEPROM).

![](_page_21_Picture_1.jpeg)

- "DSP stop" should be set prior (as a separate step before switching the DSP off) when reading out the calculated data H\_CAL and T\_CAL. This allows the DSP to finish the calculation of the current sample and all values in the RAM are consistent. Normally the cycle time of the protocol should be waited before the DSP is switched off completely ("DSP off" =1).
- "PROTOCOL off" should only be set together with "DSP off ". It can be set if it is desired to get correct protocol output after "DSP off" and "PROTOCOL off" are cleared again. Otherwise, correct protocol output is guaranteed only after reset.

## **4.2.8 EEPROM**

The content of the EEPROM setup registers is shown in **Table 10**. The red marked parameters set the sensor hardware, the yellow marked parameters are used by the DSP algorithms and the magenta/cyan values correspond to the parity setup for the internal forward error correction (FEC). All parameters are unsigned integer values. The white areas must not be changed.

![](_page_21_Picture_371.jpeg)

## **Table 10 EEPROM registers**

• The parity  $P_c$  of each column (including the precalibration ranges) must be even for even bit positions (bit0=LSB, bit2, bit4, ... bit14) and the parity  $P_c$  for all odd columns (bit1, bit3, ... bit13) must be odd. The parity  $P_c$  for the column at bit15 (MSB) must be

Application Note 20 20 V 1.1, 2008-08

![](_page_22_Picture_1.jpeg)

even. The parity P<sub>I</sub> of every EEPROM line (adress 0x11 ... 0x1A) needs to be calculated in a way that the sum of bits is always odd

- The two ID bits are free bits and can be used by the customer
- PC stands for precal bit. Infineon's eval software toggles this bit after the first programming. This way it is possible to see whether a device has still the precalibrated settings.
- LH and LL are lock bits (LH locked if '1', LL locked if '0'). As soon as either LH, LL or both are set to locked state, the interface mode cannot be accessed anymore. Therefore, LH and LL can be used to lock the interface and avoid that the interface is accessed and registers changed by mistake after final programming
- All other parameters (G, OS, etc.) are are defined and explained in the datasheet

*Note: Don't forget to switch off the FEC during access of the EEPROM to read the data actually stored in the EEPROM cells to detect possible faults.*

## **4.3 Basic EEPROM Access and Programming Procedure**

Following steps are required to setup the EEPROM and to program new values, assuming additional external memory called EEP\_NEW (new EEP values), EEP\_PROG (for intermediate values) and EEP\_OLD (current EEP values).

![](_page_23_Picture_0.jpeg)

![](_page_23_Figure_3.jpeg)

#### **Figure 17 Basic EEPROM programming flow**

#### **Description of the flowchart shown in Figure 17:**

- 1. Switch on the device
- 2. Send an inital command (status line readout)
	- read the status,check that the device is valid and the EEPROM content is valid
	- if it is not correct, do not continue and check for the failure
- 3. Set the test register bits FECoff=1, DSPoff=1, REFoff=1 (allows EEPROM access)

![](_page_24_Picture_1.jpeg)

4. Read out the EEPROM content to the array EEP\_OLD (store also for reference purposes and for traceability of programming)

*- Parallel task:* prepare the data necessary to program as array EEP\_NEW (see application notes for calculation of TC parameters and how to do a 2-point calibration)

- 5. Calculate the bits to be cleared from EEP\_OLD to EEP\_NEW as EEP\_PROG array
- 6. Write the EEPROM content from the EEP\_PROG array to the EEPROM registers
- 7. Send the EEPROM erase command

- Apply an erase programming pulse on the output pin (see electrical specification)

- 8. Calculate the bits to be set from EEP\_OLD to EEP\_NEW as EEP\_PROG array
- 9. Write the EEPROM content from the EEP\_PROG array to the EEPROM registers
- 10.Send the EEPROM write command

- Apply a porgramming pulse on the output pin (see electrical specification)

11.Send a margin command

- During the falling edge of the margin pulse on VDD, apply  $V_{O,MARG}$  on the output (see electrical specification)

- 12.Read out the EEPROM content to the array EEP\_PROG
- 13.Verify the EEP\_PROG data against EEP\_NEW to check the programming (no/all bits flipped)
	- Optionally, item 11 to 13 might be looped to find the exact  $V_{TH}$  EEPROM level.
	- If the acquired  $V<sub>TH</sub>$  level is too low, do not continue and check for the failure.
- 14.Finally it is recommended to send a read command to check the status register again to see if the sensor is still running in the interface mode before switching off the device
- *Note: The EEPROM parity status bits are not meaningful at that time. Also the LOCK bit does not correspond to the settings in the EEPROM.*

## **Detail one:** How to set the TEST register:

- 1. Send a write command (TEST register set: CMD=0x09, ADR=0x1B)
- 2. Send the new data word for the TEST register

**Detail two:** How to read out the EEPROM content:

- 1. Send a block command (EEPROM data readout: CMD=0x03, ADR=0x10)
- 2. Read the first 8 data words of the EEPROM and store it in an array
- 3. Send a read command (EEPROM data readout: CMD=0x01, ADR=0x18)
- 4. Read the 9th data word of the EEPROM and store it in an array
- 5. Send a read command (EEPROM data readout: CMD=0x01, ADR=0x19)
- 6. Read the 10th data word of the EEPROM and store it in an array
- 7. Send a read command (EEPROM data readout: CMD=0x01, ADR=0x1A)
- 8. Read the 11th data word of the EEPROM and store it in an array

**Detail three:** How to set the EEPROM content:

- 1. Send a block command (EEPROM data writeout: CMD=0x0B, ADR=0x10)
- 2. Send the first 8 data words from the array to the EEPROM

Application Note 23 V 1.1, 2008-08

![](_page_25_Picture_1.jpeg)

- 3. Send a write command (EEPROM data write: CMD=0x09, ADR=0x18)
- 4. Send the 9th data word from the array to the EEPROM
- 5. Send a write command (EEPROM data write: CMD=0x09, ADR=0x19)
- 6. Send the 10th data word from the array to the EEPROM
- 7. Send a write command (EEPROM data write: CMD=0x09, ADR=0x1A)
- 8. Send the 11th data word from the array to the EEPROM

**Detail four:** How to calculate the bits to be cleared from EEP\_OLD to EEP\_NEW:

- 1. For each data word i in the arrays calculate:
- 2. EEP\_PROG[i] = INVERT ((EEP\_OLD[i] XOR EEP\_NEW[i]) AND EEP\_OLD[i])

Example of a calculated erase mask:

EEP\_OLD: 0101010**1**01010101 EEP\_NEW: 0101110**0**01010101 EEP\_PROG: 1111111**0**11111111

**Detail five:** How to calculate the bits to be set from EEP\_OLD to EEP\_NEW:

- 1. For each data word i in the arrays calculate:
- 2. EEP\_PROG[i] = (EEP\_OLD[i] XOR EEP\_NEW[i]) AND EEP\_NEW[i]

Example of a calculated program mask:

EEP\_OLD: 0101**0**10101010101 EEP\_NEW: 0101**1**10001010101 EEP\_PROG: 0000**1**00000000000

**Detail six:** How to determine the EEPROM margin voltages

The threshold voltage of EEPROM cells is dependent on the programming voltage and programming pulse length. The margin command can be used to check the threshold voltages of the programmed cells: A voltage  $V_{\text{onarain}}$  is applied after the margin mode command (CMD No. OxF, see timing diagram in **Figure 13**). For EEPROM cells with a threshold voltage smaller than the applied  $V_{\text{o,margin}}$ , a '0' will be stored to the EEPROM registers, for those with a higher threshold voltage, a '1' will be written. By sweeping the applied V<sub>o, margin</sub>, the effective threshold voltages of each EEPROM cell can be identified. The threshold voltages of cells programmed to '1' can be found in this way.

In order to check the threshold voltages of EEPROM cells programmed to '0', it is necessary to activate the "Margin zero on" bit in the test register (**Figure 16**). The smallest possible V<sub>o,margin</sub> is 0V, and it is therefore not possible to determine the threshold voltages below 0V.

*Note: This routine can be merged with other (exemplary shown) routines. In that case only one initial frame (the very first interface access) is required after power-on.*

![](_page_26_Picture_1.jpeg)

## **4.4 DATA Access Example**

The following steps are required to read out other internal data like the calibrated temperature and Hall value (as shown below). Of course these routines can be used for an EEPROM access as well (in that case also FEC off should be set to '1').

![](_page_26_Figure_5.jpeg)

#### **Figure 18 Basic data access flow**

#### **Description of the above flowchart:**

- 1. Switch on the device
- 2. Send an inital command (status register readout)
- 3. Read the status data, check that the device is valid and the EEPROM content is valid
- 4. Set the test register: DSP stop=1 (see previous chapter)
- 5. Set the test register: DSP stop=1, DSP off=1, PROTOCOL off=1 (see previous chap.)
- 6. Send a read command (H\_CAL)
	- Read the data word
	- This readout might be looped for reading out also other parameters (like T\_CAL)
- 7. Finally it is recommended to send a read command to check the status register again to see, if the sensor is still running in the interface mode before switching off the device
- *Note: This routine can be merged with other (exemplary shown) routines. In that case only one initial frame (the very first interface access) is required after power-on. It is recommended to do a power cycle to get back to normal operating mode, even if it is possible by switching off "DSP stop", "DSP off" and "PROTOCOL off".*

Application Note 25 V 1.1, 2008-08

![](_page_27_Picture_1.jpeg)

## **4.5 Temporary Overwrite of EEPROM Data**

Following steps are required to readout other internal data like the calibrated temperature and Hall value (as shown below). As the error correction stays disabled, it is not necessary to use correct parity values for this temporary setup. In case the parity is always corrected (and it is desired to check the complete behavior and correct EEPROM array calculation), the "FEC off" bit could be switched off again after the temprary EEPROM write, too. Wait cycle time of protocol (min. time).

![](_page_27_Figure_5.jpeg)

#### **Figure 19 Basic (temporary) EEPROM register overwrite flow**

#### **Description of the above flowchart:**

- 1. Switch on the device.
- 2. Send an inital command (status register readout).
- 3. Read the status data, check that the device is valid and the EEPROM content is valid.
- 4. Set the test register: DSP off=1 FEC off=1 REF off=1 PROTOCOL off=1 (see previous chapter).
- 5. Send a write command (for any EEPROM register). The parity bits in the 16 bit data word may be kept zero, if FEC off  $=1$ .
- 6. Set the test register: FEC off=1 REF off=1 (see previous chapter). The device is now temporarily working with the new EEPROM setting.
- 7. Finally it is recommended to send a read command to check the status register again to see, if the sensor is still running in the interface mode before switching off the device.
- *Note: This routine can be merged with other (exemplary shown) routines. In that case only one initial frame (the very first interface access) is required after power-on.*

Application Note 26 26 V 1.1, 2008-08

![](_page_28_Picture_1.jpeg)

**Application Circuit for Programming**

# **5 Application Circuit for Programming**

**Figure 20** shows the connection of multiple sensors to a programmer.

![](_page_28_Figure_5.jpeg)

## **Figure 20 Application Circuit**

*Note: For calibration and programming, the interface has to be connected directly to the output pin.*

www.infineon.com

## Published by Infineon Technologies AG